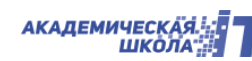

Приложение 4

## **ИНСТРУКЦИЯ**

для студентов, родителей (законных представителей интересов несовершеннолетних)

## **ПО РАБОТЕ С ЭЛЕКТРОННЫМ ЖУРНАЛОМ**

ПОЛОЖЕНИЕ об электронной информационно-образовательной среде

## **1. ОБЩИЕ СВЕДЕНИЯ**

- 1.1. Студенты, родители (законные представители интересов несовершеннолетних) имеют возможность ознакомиться с текущей успеваемостью и посещаемостью обучающегося посредством электронного журнала (табелей работы с учебными группами).
- 1.2. Для получения персонального доступа к электронному журналу, куратор группы высылает ссылку.
- 1.3. Электронный журнал (электронные табели работы с учебной группы по учебной дисциплине (модулю и прочее), располагается в электронной таблице GOOGLE.
- 1.4. Для начала работы с электронными табелями необходимо нажать на ссылку:
	- 1. «Встаем» курсором (двигающаяся по экрану «стрелочка») на ссылку (или движением мыши, или клавишами с нарисованными стрелками).
	- 2. Выделяем ссылку;
	- 3. «Кликаем» ПРАВОЙ клавишей мышки или клавишей ENTER ;

4. В открывшемся окне Вы видите табели работы учебных групп по учебным дисциплинам и другие. nypo i oomoorp

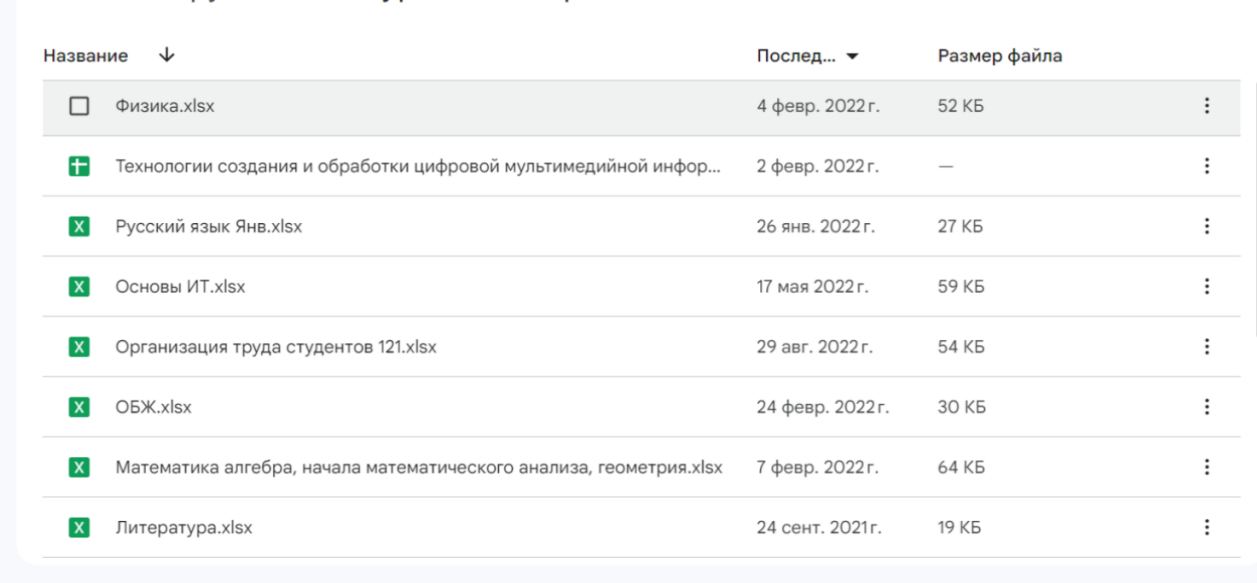

5. «Встаем» курсором (или движением мыши, или клавишами с нарисованными стрелками) на название нужной дисциплины и нажимаем правой клавишей мыши или клавишу ENTER.

ПОЛОЖЕНИЕ об электронной информационно-образовательной среде

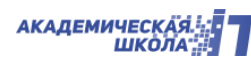

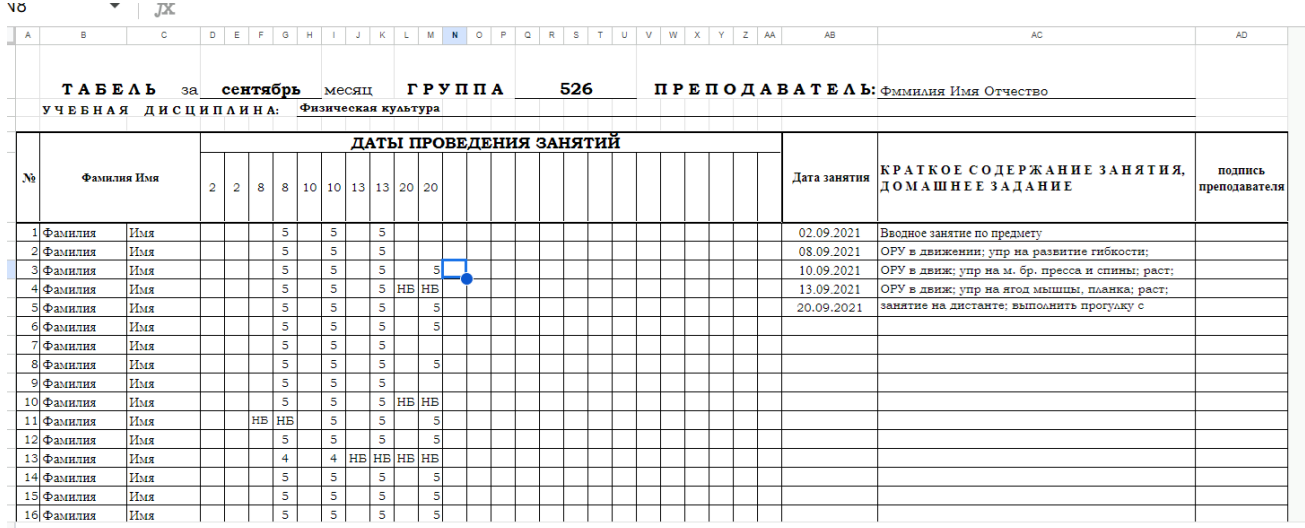

- 1.5. Табель создается преподавателем в начале семестра.
- 1.6. Табель заполняется преподавателем, после каждого занятия,
- 1.7. Одно занятие заполняет собой два столбца (один академический час = один столбик).
- 1.8. НБ отметка если студент не явился на занятие (не был / болел). Причину отсутствия устанавливает и фиксирует в специальный журнал куратор группы студентов.
- 1.9. В каждый столбиков преподаватель может выставить отметку, которую получил студент или отметку об отсутствии обучающегося на занятии.
- 1.10.В правой стороне таблицы преподаватель кратко прописывает тему занятия и домашнее задание.
- 1.11. В поле оценок, преподаватель обычно выделяет место под столбики «Контрольных точек» (обязательные оценки за контрольные работы, тесты, практические работы и прочее). Они могут быть как в общем поле отметок и отметок о пропуске занятий, так и сгруппировано, в правой стороне табеля.
- 1.12.Студенты и родители (законные представители интересов несовершеннолетних) имеют доступ к электронному журналу в формате «ЧТЕНИЕ».

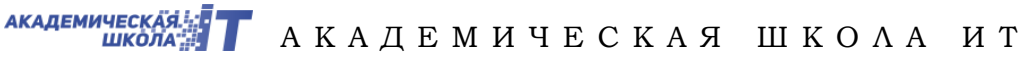

## **2. ОБЩИЕ ТРЕБОВАНИЯ**

- 2.1. При пропуске занятия, необходимо предоставить в учебную часть документ, подтверждающий уважительную причину отсутствия на занятии (медицинская справка, справка из военкомата и прочие документы).
- 2.2. Если при изучении отметок и посещаемости в электронном журнале возникают вопросы, то надо обратиться к педагогу, выставившему отметки (или к куратору, или в учебную часть).
- 2.3. Родители, должны знакомиться с содержанием электронного журнала, с рекомендуемой минимальной периодичностью 1 раз в неделю.